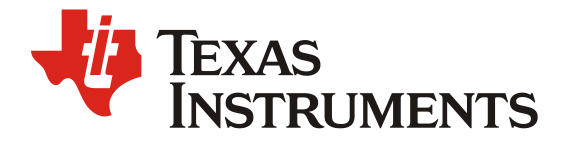

# 使用 *CLB* 扩展 *PWM* 实现 *F280049C* 驱动三个电机

*TERRY DENG/ EP FAE*

#### 摘要

该文档详细描述如何利用 CLB 模块扩展 C2000 芯片的 EPWM 通道, 并且满足电机控制的时序需 要,可以兼容各种现成的电机 FOC 算法。

该方案以 F280049C 芯片为例子开发了一套软件参考, 把原有的 16 通道 EPWM 扩展到 18 通道, 从而可以单芯片同时驱动三个电机。

该方案可以广泛应用在三个电机的驱动系统里面,比如商用空调压缩机+2个风扇,比如自平衡摄 像头云台的三轴电机等等。

## **Contents**

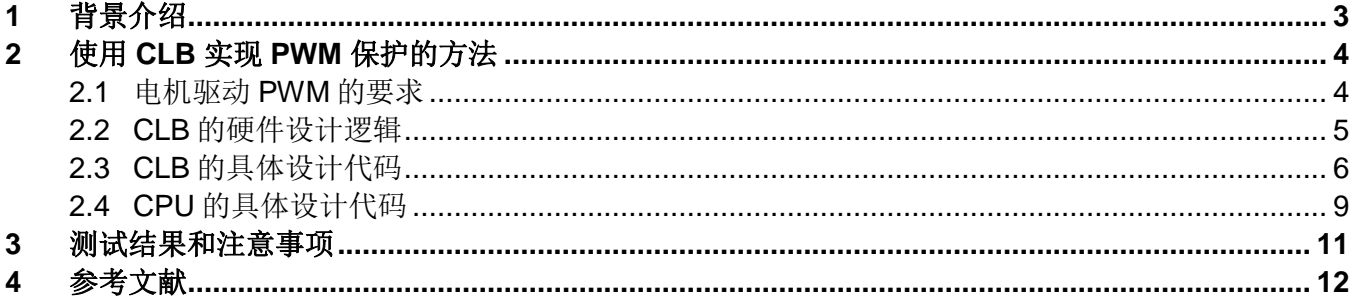

# **Figures**

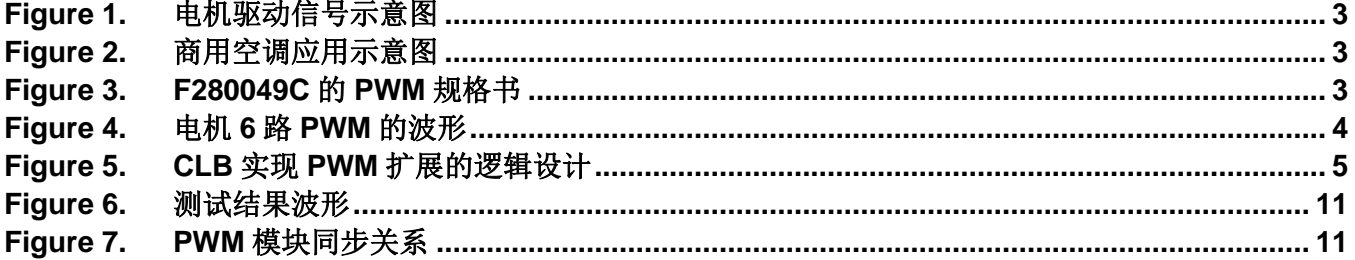

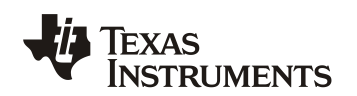

## **1** 背景介绍

在三相电机变频控制应用中,通常 MCU 需要 6 个 PWM 信号来驱动三相全桥电路,如下图所示。

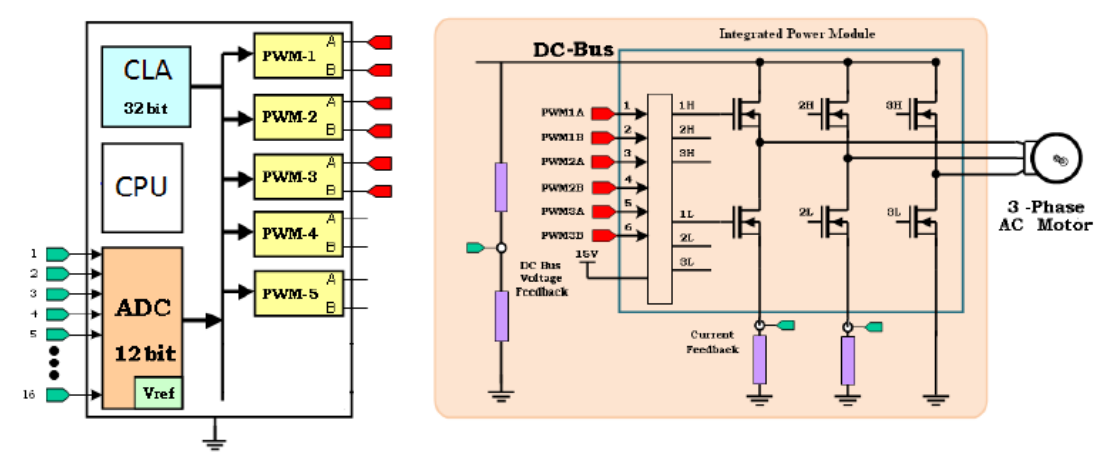

**Figure 1.** 电机驱动信号示意图

某些应用场合会需要控制三个电机,比如下图的商用空调就是压缩机+2 个风扇。这样的应用就需 要 6 x 3 = 18 个 PWM 信号。

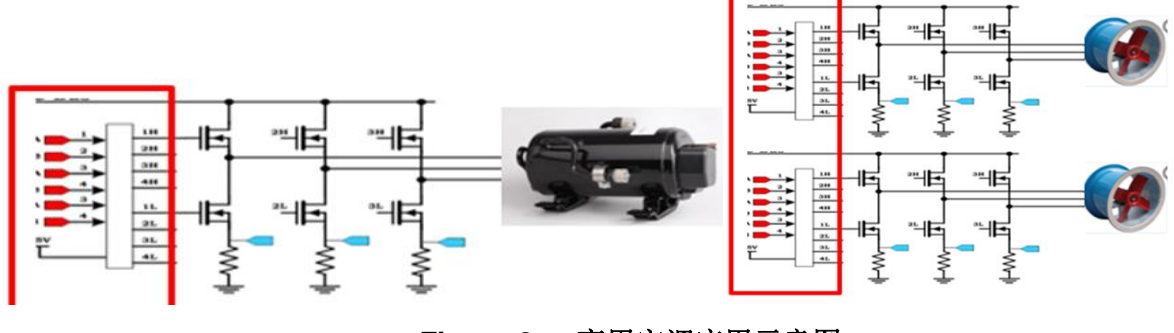

**Figure 2.** 商用空调应用示意图

TMS320F280049C 是一颗在电机驱动领域的主流 MCU,广泛应用在各种电机控制场合。如下图 显示这颗芯片原生总共有16个 PWM 信号,所以通常来说它只能同时驱动2个电机。但是我们新 设计方案, 利用芯片内部的 CLB 模块可以纯硬件扩展出更多 2 路 PWM, 从而实现总共 16+2 =18 路 PWM 满足同时驱动 3 个电机的要求。

| <b>FEATURE<sup>(1)</sup></b>             | F280049<br>F280049C         | F280048<br>F280048C | F280045 | F280041<br>F280041C | F280040<br>F280040C |
|------------------------------------------|-----------------------------|---------------------|---------|---------------------|---------------------|
| <b>CONTROL PERIPHERALS<sup>(4)</sup></b> |                             |                     |         |                     |                     |
| eCAP/HRCAP modules - Type 1              | 7 (2 with HRCAP capability) |                     |         |                     |                     |
| ePWM/HRPWM channels - Type 4             | 16                          |                     |         |                     |                     |

**Figure 3. F280049** 的 **PWM** 规格书

## **2** 使用 **CLB** 实现 **PWM** 保护的方法

### **2.1** 电机驱动 **PWM** 的要求

为了产生互差 120 度的三相正弦波来驱动电机, 6 个 PWM 信号是需要满足一定的逻辑关系, 如 下图所示。这个逻辑关系通常要求包括:6 个 PWM 都是相同的周期;所有周期的起始时刻始终同 步;分成 3 组而每组 2 个;其中每组信号互相取反并保持死区;具有统一的故障信号同时关断。

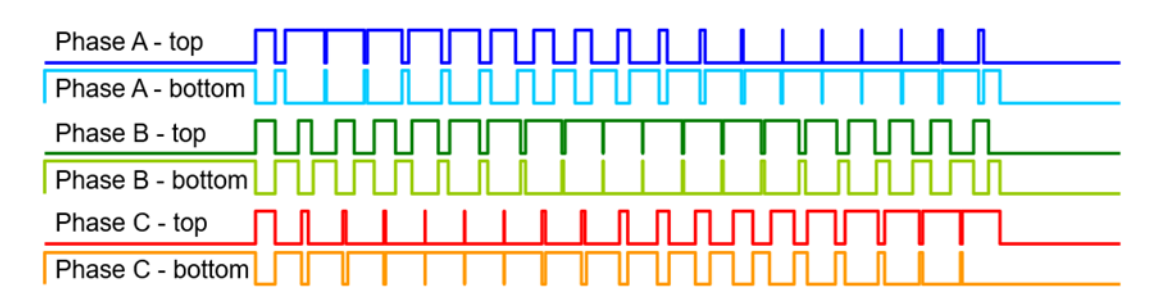

Over time, under steady-state conditions, the correction voltages V<sub>a</sub>, V<sub>b</sub>, and V<sub>c</sub> will be sine waves phase shifted by 120°.

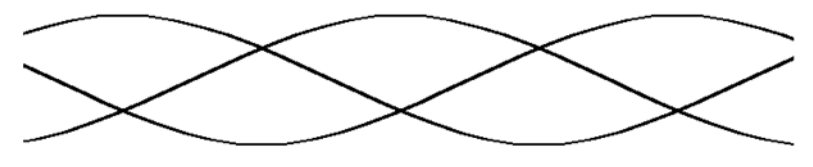

**Figure 4.** 电机 **6** 路 **PWM** 的波形

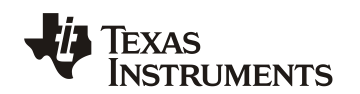

#### **2.2 CLB** 的硬件设计逻辑

为了满足章节 2.1 所描述的 PWM 要求, CLB 的硬件逻辑设计如下图:

- ✓ 原 EPWM 模块内部的 EPWMA 信号通过原生的 Dead Band 模块拆分成 PWMA-u 和 PWMAd 信号,并通过原生的 PWM 功能引脚输出到芯片外部。
- ✓ 原 EPWM 模块内部的 EPWMB 信号则导入 CLB 模块 in1 输入通道,经过 CLB 的硬件逻辑拆 分为 PWMB-u 和 PWMB-d 信号,并通过 XBAROUT 功能引脚输出到芯片外部,实现额外的 2 路新 PWM 信号。
- ✓ 原 EPWM 模块内部的 TZ 故障信号则导入 CLB 模块 in0 输入通道,经过 CLB 的硬件逻辑对 2 路新 PWM 信号实现统一的保护处理。
- ✓ 扩张的 2 路新 PWMB 信号将和原生态的 PWMA 信号共用同一组 EPWM 模块的 Time-Base, 从而严格保证相同的周期和起始时刻

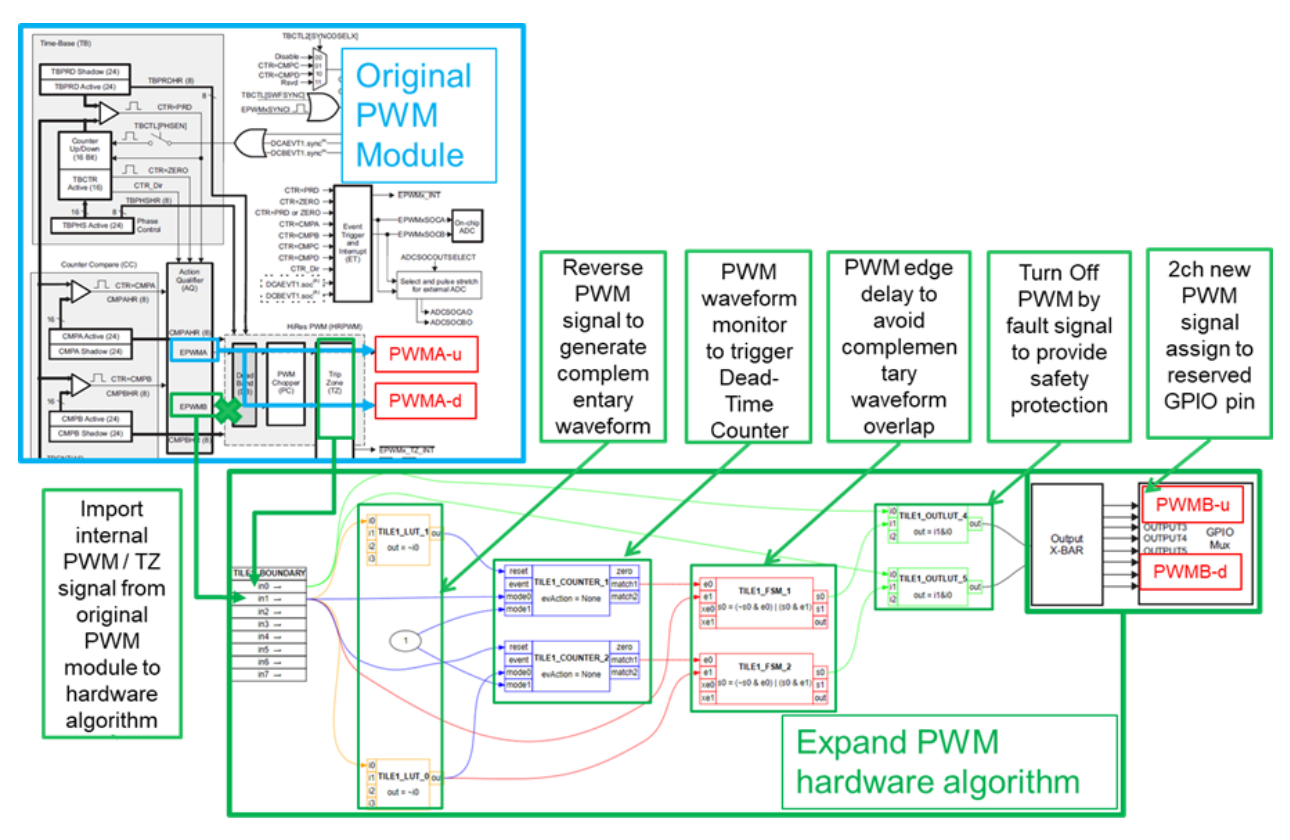

**Figure 5. CLB** 实现 **PWM** 扩展的设计逻辑

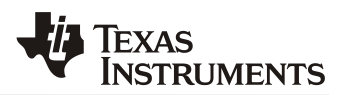

## **2.3 CLB** 的具体设计代码

### i. LUT0 和 LUT1 模块实现把输入的 EPWMB 进行反转产生互补的扩展波形。

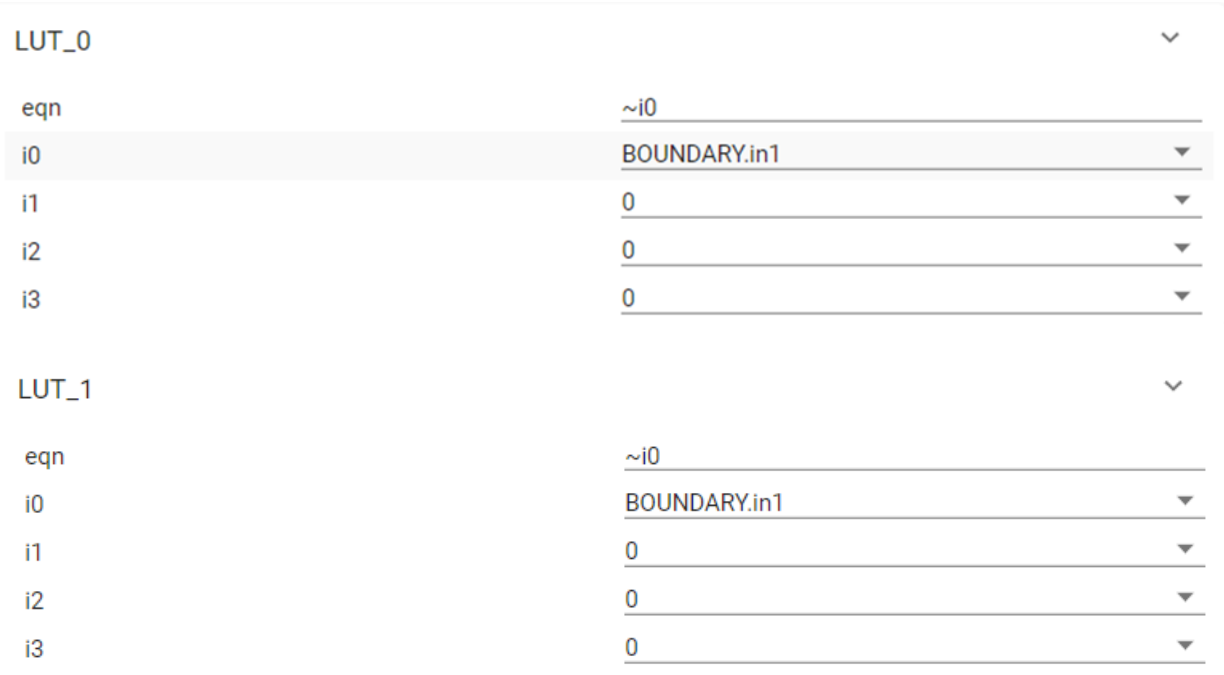

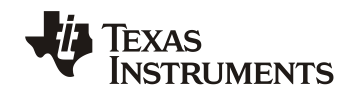

### ii. COUNTER\_1 和 COUNTER\_2 模块实现产生扩展 PWM 波形上升沿或下降沿的死区时间

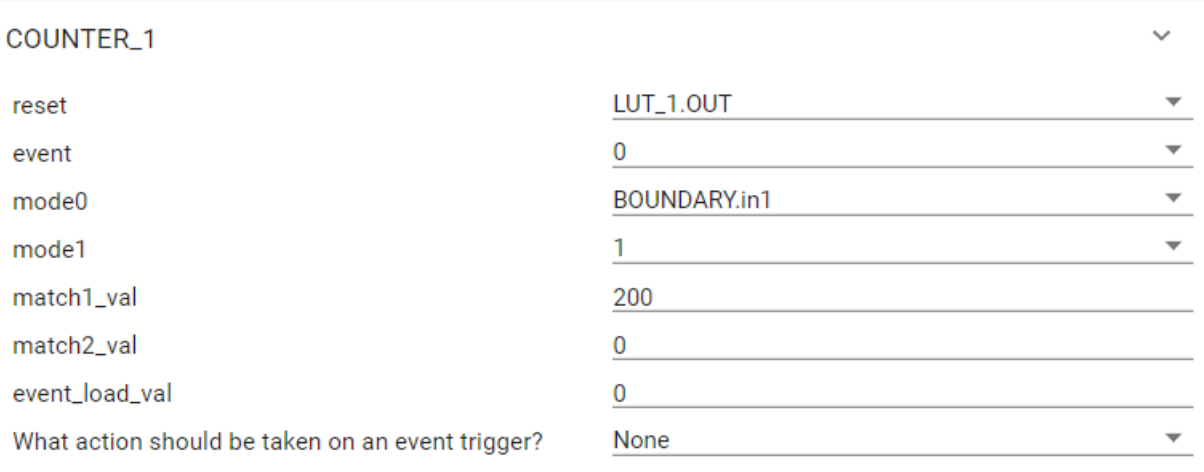

#### COUNTER\_2

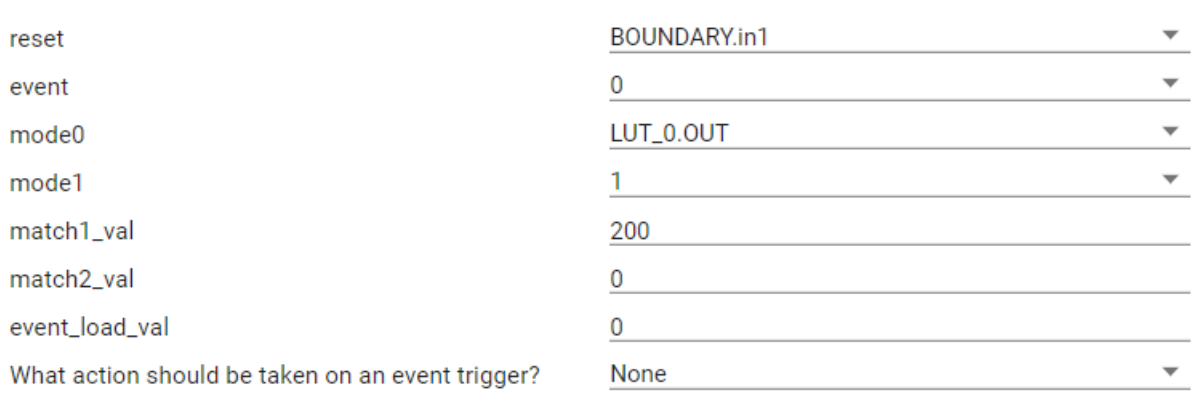

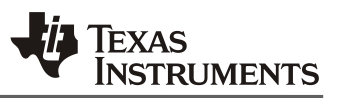

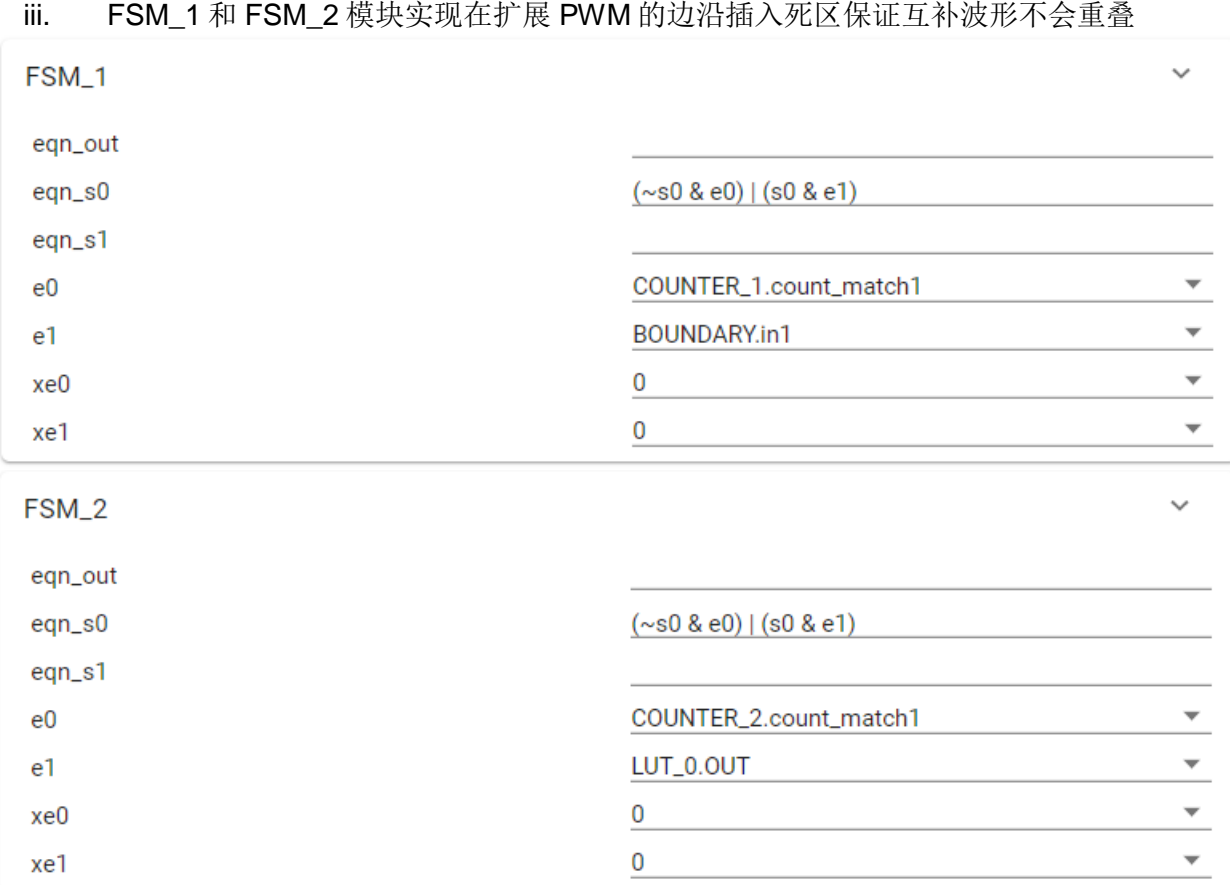

#### iv. OUTPUT\_4 和 OUTPUT\_5 模块实现根据 TZ 故障信号关断或使能扩展 PWM

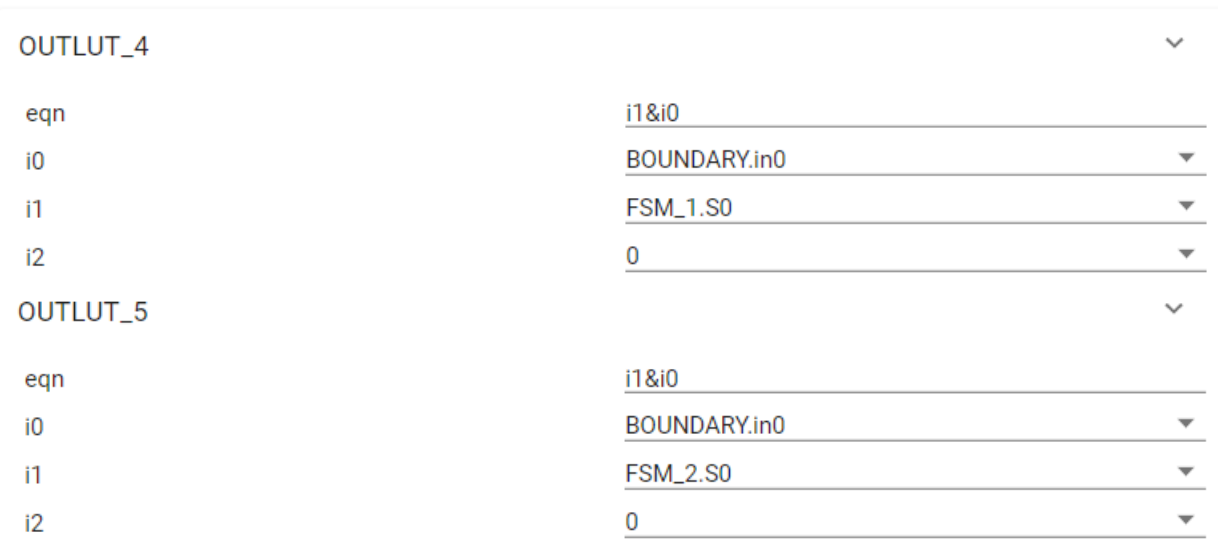

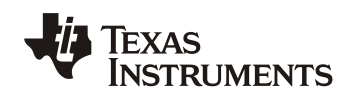

#### **2.4 CPU** 的具体设计代码

CPU 主要负责设置把相应的信号输入到 CLB 模块, 如下图的例子, 我们需要选择 PWM1B 和 PWM1B\_OE 信号从源头进入到 CLB\_IN0 和 CLB\_IN1 通道。

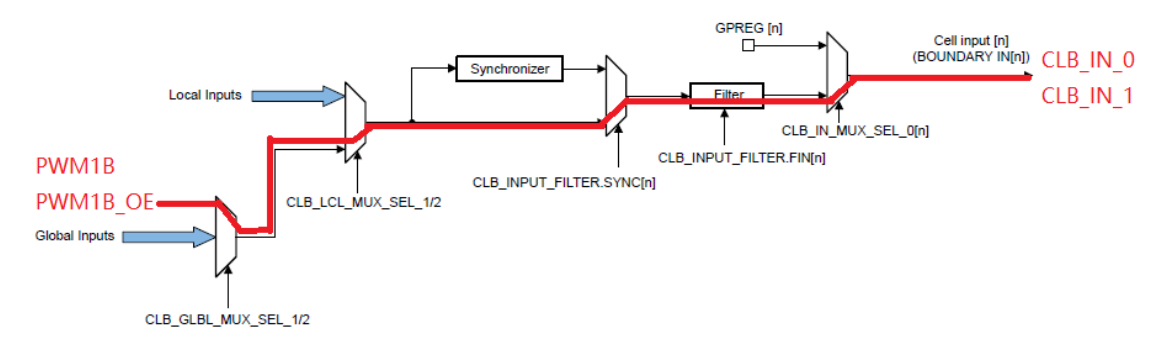

以及把扩展的 PWM 信号输出到 XBAROUT 引脚。如下图的例子, 在 XBAR1 的模块里面选择 Mux1.2 做为 CLB1\_OUT4 信号,然后 GPIO24 引脚的复用功能就可以选择 XBAR1 的 OUTPUT。

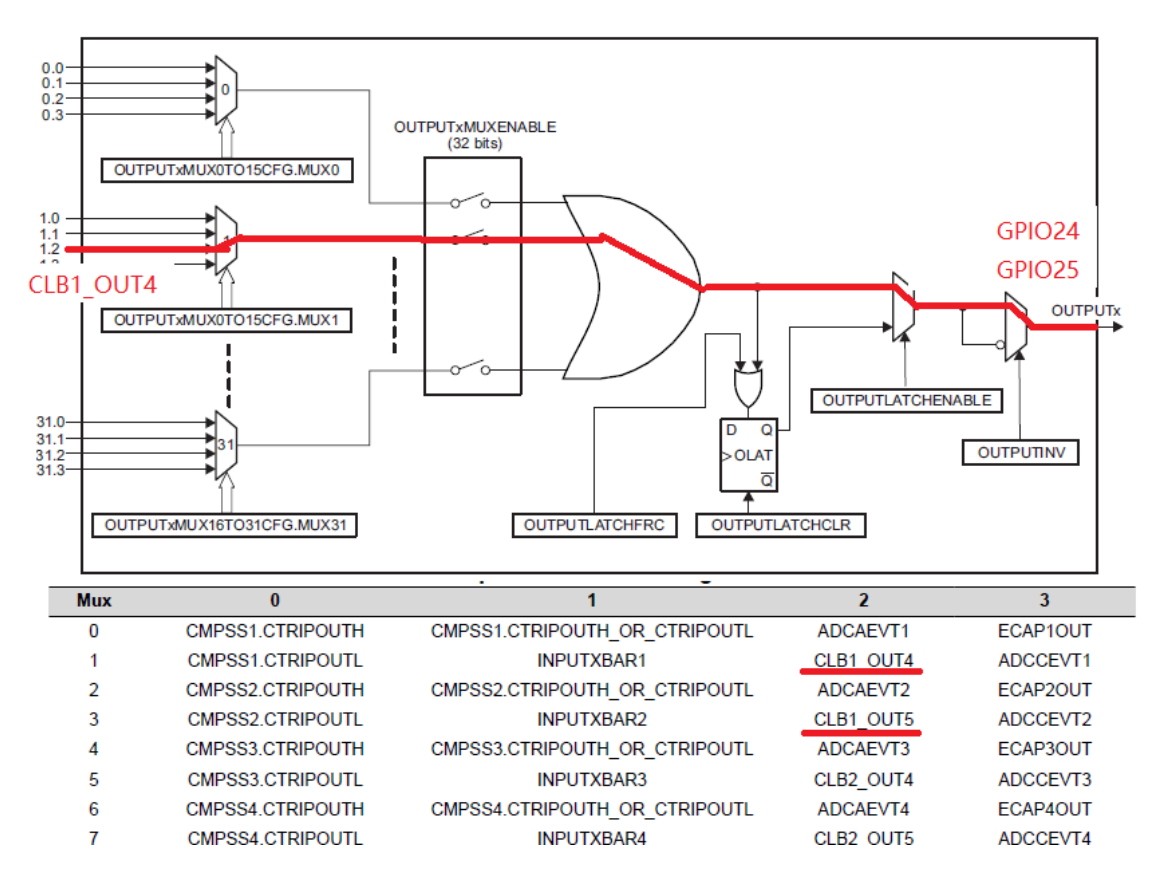

以下是 CPU 中选择 CLB 信号输入和输出功能的代码

```
// initialize all CLB tiles
CLB_enableCLB(CLB1_BASE);
```
initTILE1(CLB1\_BASE);

```
 // CLB tile 1 configuration
```

```
CLB_configGlobalInputMux(CLB1_BASE, CLB_IN0, CLB_GLOBAL_IN_MUX_EPWM1B_OE);
CLB_configGlobalInputMux(CLB1_BASE, CLB_IN1, CLB_GLOBAL_IN_MUX_EPWM1B);
```
 CLB\_configLocalInputMux(CLB1\_BASE, CLB\_IN0, CLB\_LOCAL\_IN\_MUX\_GLOBAL\_IN); CLB configLocalInputMux(CLB1 BASE, CLB IN1, CLB LOCAL IN MUX GLOBAL IN);

 CLB\_configGPInputMux(CLB1\_BASE, CLB\_IN0, CLB\_GP\_IN\_MUX\_EXTERNAL); CLB configGPInputMux(CLB1 BASE, CLB IN1, CLB GP IN MUX EXTERNAL);

CLB selectInputFilter(CLB1 BASE, CLB IN0, CLB FILTER NONE); CLB\_selectInputFilter(CLB1\_BASE, CLB\_IN1, CLB\_FILTER\_NONE);

GPIO setPinConfig(GPIO 24 OUTPUTXBAR1); GPIO\_setDirectionMode(24, GPIO\_DIR\_MODE\_OUT); GPIO\_setPadConfig(24, GPIO\_PIN\_TYPE\_STD); XBAR\_setOutputMuxConfig(XBAR\_OUTPUT1, XBAR\_OUT\_MUX01\_CLB1\_OUT4); XBAR\_enableOutputMux(XBAR\_OUTPUT1, XBAR\_MUX01);

GPIO\_setPinConfig(GPIO\_25\_OUTPUTXBAR2); GPIO\_setDirectionMode(25, GPIO\_DIR\_MODE\_OUT); GPIO setPadConfig(25, GPIO PIN TYPE STD); XBAR\_setOutputMuxConfig(XBAR\_OUTPUT2, XBAR\_OUT\_MUX03\_CLB1\_OUT5); XBAR\_enableOutputMux(XBAR\_OUTPUT2, XBAR\_MUX03);

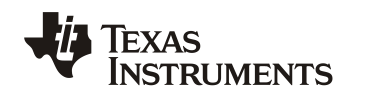

## **3** 测试结果和注意事项

下图的 in0 是 TZ 故障信号, in1 是原始 EPWMB 信号。两个 out 分别是扩展以后的 PWMB-u 和 PWMB-d 信号。

可以看出 PWMB-u 和 PWMB-d 的波形很好的跟随 EPWMB 的占空比和周期,并实现了互补以及 插入死区功能。在 TZ 故障信号为高电平时候立即关断了输出,只有 TZ 低电平没有故障时候才会 保持输出。

| -Signals-     | Waves-                                                    |
|---------------|-----------------------------------------------------------|
| Time          | $100$ us<br>$300$ us<br>$200$ us<br>500<br>$400$ us<br>r. |
| $\ln 0$       |                                                           |
| $\lfloor$ inl |                                                           |
| lout          |                                                           |
| $ $ out       | j                                                         |
|               |                                                           |
|               |                                                           |

**Figure 6.** 测试结果波形

请注意:

需要使用带 C 尾缀的芯片型号,这样才会有 CLB 模块可以使用

◆ 扩展 PWM 只能从原生 EPWM1~4 模块选择,因为 CLB 的输入信号只支持 EPWM1~4 模块

分配三个电机的 PWM 信号需要考虑模块之间的同步关系,如下图所示:

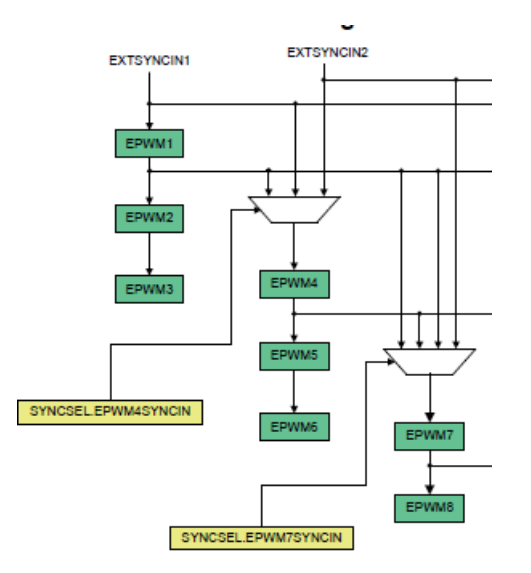

**Figure 7. PWM** 模块同步关系

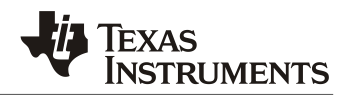

## **4** 参考文献

- 1. TMS320F28004x Datasheet (SPRS945E)
- 2. TMS320F28004x Technical Reference Manual (SPRUI33C)
- 3. CLB Tools User Guide (SPRUIR8A)
- 4. Design with C2000 CLB (SPRACL3)

#### 重要声明和免责声明

TI 提供技术和可靠性数据(包括数据表)、设计资源(包括参考设计)、应用或其他设计建议、网络工具、安全信息和其他资源,不保证没 有瑕疵且不做出任何明示或暗示的担保,包括但不限于对适销性、某特定用途方面的适用性或不侵犯任何第三方知识产权的暗示担保。

这些资源可供使用 TI 产品进行设计的熟练开发人员使用。您将自行承担以下全部责任:(1) 针对您的应用选择合适的 TI 产品,(2) 设计、验 证并测试您的应用,(3) 确保您的应用满足相应标准以及任何其他安全、安保或其他要求。这些资源如有变更,恕不另行通知。TI 授权您仅可 将这些资源用于研发本资源所述的 TI 产品的应用。严禁对这些资源进行其他复制或展示。您无权使用任何其他 TI 知识产权或任何第三方知 识产权。您应全额赔偿因在这些资源的使用中对 TI 及其代表造成的任何索赔、损害、成本、损失和债务,TI 对此概不负责。

TI 提供的产品受 TI 的销售条款 [\(https:www.ti.com.cn/zh-cn/legal/termsofsale.html\)](https://www.ti.com.cn/zh-cn/legal/termsofsale.html) 或 [ti.com.cn](https://www.ti.com.cn) 上其他适用条款/TI 产品随附的其他适用条款 的约束。TI 提供这些资源并不会扩展或以其他方式更改 TI 针对 TI 产品发布的适用的担保或担保免责声明。

> 邮寄地址:上海市浦东新区世纪大道 1568 号中建大厦 32 楼,邮政编码:200122 Copyright © 2021 德州仪器半导体技术(上海)有限公司